# Гибридный цифровой усилитель DAC ® D 3045

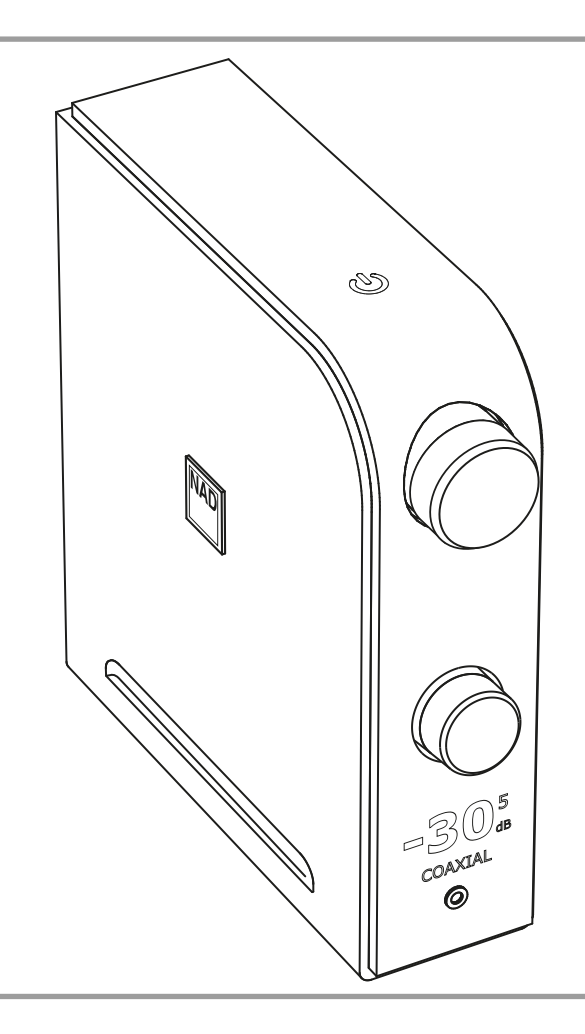

# Инструкция по эксплуатации

- **1. Прочтите руководство**  Перед началом эксплуатации аппарата следует ознакомиться со всеми указаниями по безопасности и эксплуатации данного руководства.
- **2. Сохраните руководство**  Сохраните руководство для последующих обращений.
- **3. Обращайте внимание на предупредительные символы**  Не игнорируйте предупредительные символы на аппарате и в руководстве по эксплуатации.
- **4. Соблюдайте указания руководства**  Соблюдайте все указания по эксплуатации и использованию.
- **5. Чистка**  Перед чисткой выключите аппарат из розетки. Не используйте жидкие очистители и аэрозоли. Чистку следует производить с помощью влажной тряпки.
- **6. Дополнительные устройства**  Не используйте дополнительные устройства, не рекомендованные производителем, так как они могут стать источником риска.
- **7. Вода и влага**  Не используйте аппарат около воды, например, около ванны, раковины, кухонной мойки, во влажном подвале или около бассейна и т.п.
- **8. Принадлежности**  Не размещайте аппарат на шатких тележках, стендах, штативах, кронштейнах или столах. Аппарат может упасть, что может привести к нанесению серьезной травмы ребенку или взрослому и повреждению аппарата. Используйте аппарат только с тележками, стендами, штативами, кронштейнами или столами, которые рекомендованы производителем или продаются вместе с аппаратом. При монтаже аппарата необходимо следовать указаниям производителя и использовать рекомендованные им крепежные элементы.

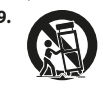

- **9. Тележка**  Аппарат, размещенный на тележке, нужно перемещать с аккуратностью. Резкие остановки, приложение чрезмерного усилия и неровности поверхности могут стать причиной опрокидывания.
- **10. Вентиляция**  Для вентиляции и обеспечения надежной работы аппарата, а также для защиты от перегрева в корпусе аппарата предусмотрены прорези и отверстия, которые не следует закрывать. Отверстия не должны закрываться при размещении аппарата на кровати, диване, ковре или аналогичной поверхности. Размещение аппарата во встроенной мебели, например, в шкафах или стойках допускается только при условии обеспечения надлежащей вентиляции и соблюдения указаний производителя.
- **11. Источники питания**  Аппарат должен питаться только от типа источника, указанного на маркировке, и подключаться к СЕТЕВОЙ розетке, имеющей заземляющий контакт. Если Вы не уверены в типе тока, подведенного к Вашему дому, проконсультируйтесь у Вашего дилера или местного поставщика электроэнергии.
- **12. Защита шнура питания**  Шнур питания должен протягиваться в местах, где возможность хождения по нему или протыкания поставленными на него предметами сведена к минимуму. При этом особое внимание следует уделять участкам у вилки, розетки и у выхода из аппарата.
- **13. Сетевая вилка**  Если сетевая вилка или кабельный соединитель аппарата используется в качестве устройства отключения, они должны всегда быть в работоспособном состоянии.
- **14. Заземление внешней антенны**  При подключении к аппарату внешней антенны или кабельной системы убедитесь в том, что антенна или кабельная система заземлены для обеспечения защиты от бросков напряжения и накопленного электростатического заряда. Раздел 810 Национального электротехнического кодекса США (National Electrical Code, ANSI/NFPA 70) содержит информацию, касающуюся надлежащего заземления мачт и поддерживающих конструкций, заземления антенного ввода разрядного устройства, размеров заземляющих проводников, размещения антенного разрядного устройства, подключения заземляющих электродов, и требования, предъявляемые к заземляющему электроду.

#### **ПРИМЕЧАНИЕ ДЛЯ СПЕЦИАЛИСТА ПО МОНТАЖУ СИСТЕМЫ КАБЕЛЬНОГО ТЕЛЕВИДЕНИЯ:**

Данная памятка призвана обратить внимание специалиста по монтажу системы кабельного телевидения на разделы 820-40 Национального электротехнического кодекса США, в которых содержится руководство по надлежащему заземлению, и, в частности, оговорено, что кабель заземления должен быть подключен к домашней заземляющей системе как можно ближе к точке входа кабеля.

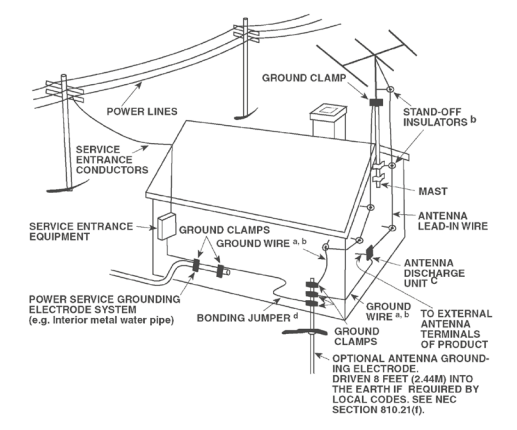

- **15. Защита от удара молнии**  Для обеспечения дополнительной защиты аппарата во время грозы или при длительных перерывах в эксплуатации и использовании аппарата выключайте аппарат из розетки и отключайте антенну или кабельную систему. Это предотвратит повреждение аппарата в случае удара молнии и бросков напряжения в сети.
- **16. Линии электропередач**  Наружная антенна не должна располагаться вблизи линий электропередач и прочих электроосветительных и силовых сетей, а также в других местах, где она может упасть на такие линии или сети. Монтаж наружной антенны следует производить очень осторожно, не касаясь таких силовых линий или сетей, т.к. такой контакт может привести к летальному исходу.
- **17. Перегрузка**  Не перегружайте сетевые розетки, удлинители, т.к. это может стать причиной пожара или удара электрическим током.
- **18. Источники огня**  Не ставьте на аппарат источники открытого огня, например, зажженные свечи.
- **19. Попадание внутрь посторонних предметов и жидкости**  Не проталкивайте никакие предметы внутрь аппарата через отверстия в корпусе, т.к. они могут коснуться опасных частей, находящихся под напряжением, или привести к короткому замыканию, которое может стать причиной пожара или удара электрическим током. Не проливайте никакой жидкости на аппарат.
- **20. Наушники**  Чрезмерное звуковое давление при прослушивании в наушниках может привести к потере слуха.
- **21. Техобслуживание при повреждении**  В следующих случаях следует выключить аппарат из розетки и обратиться в сервисный центр для получения квалифицированного сервисного обслуживания: **a.** Повреждение шнура питания или вилки.
	- **b.** Пролитие жидкости или попадание посторонних предметов внутрь
	- аппарата.
	- **c.** Попадание аппарата под дождь или воду.
	- **d.** Нарушение нормальной работы при соблюдении указаний руководства по эксплуатации. Производите только те регулировки, описание которых имеется в данном руководстве, т.к. неправильная регулировка может стать причиной повреждения, и восстановление рабочего состояния аппарата часто требует больших усилий квалифицированных специалистов.
	- **e.** Падение аппарата или другое его повреждение.
	- **f.** Явное изменение эксплуатационных характеристик это указывает на необходимость обращения в сервис.
- **22. Запасные части**  При необходимости замены деталей убедитесь в том, что сервисный специалист использует запасные части, указанные производителем или имеющие характеристики, аналогичные оригинальной детали. В противном случае возможен риск пожара, удара электрическим током и т.п.
- **23. Утилизация батарей**  При утилизации аккумуляторных батарей соблюдайте постановления правительства или правила охраны окружающей среды, действующие в Вашей стране или регионе.
- **24. Проверка**  По завершении ремонта или другого сервисного обслуживания данного аппарата, попросите сервисного специалиста произвести проверку работоспособности аппарата.
- **25. Монтаж на стену или потолок**  Аппарат должен монтироваться на стену или потолок только в соответствии с рекомендациями производителя.

#### **ВНИМАНИЕ**

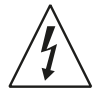

Значок молнии внутри равностороннего треугольника призван обратить внимание пользователя на наличие внутри корпуса аппарата опасных неизолированных напряжений, которые могут иметь достаточную величину, чтобы стать причиной удара электрическим током.

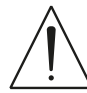

Значок восклицательного знака внутри равностороннего треугольника призван обратить внимание пользователя на наличие в прилагаемой к аппарату литературе важных указаний по эксплуатации и обслуживанию.

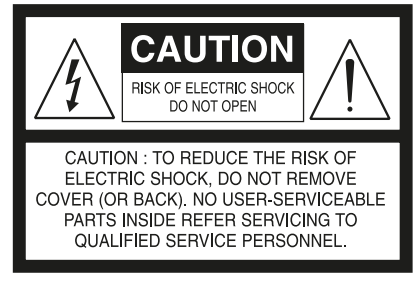

#### **ВНИМАНИЕ: ДЛЯ СНИЖЕНИЯ РИСКА ВОЗГОРАНИЯ ИЛИ УДАРА ЭЛЕКТРИЧЕСКИМ ТОКОМ НЕ ПОДВЕРГАЙТЕ ДАННЫЙ АППАРАТ ВОЗДЕЙСТВИЮ ДОЖДЯ ИЛИ ВЛАГИ. НЕ СТАВЬТЕ НА АППАРАТ СОСУДЫ С ЖИДКОСТЬЮ, НАПРИМЕР, ВАЗЫ.**

АППАРАТ СЛЕДУЕТ ПОДКЛЮЧАТЬ К ЗАЗЕМЛЕННОЙ СЕТЕВОЙ РОЗЕТКЕ.

#### **ПРИМЕЧАНИЯ ОТНОСИТЕЛЬНО РАЗМЕЩЕНИЯ АППАРАТА**

Для обеспечения надлежащей вентиляции необходимо оставить свободное расстояние вокруг аппарата (в т.ч. от выступающих частей), равное или

превышающее указанные ниже параметры:

- Левая и правая панели: 10 см Задняя панель: 10 см
- Верхняя панель: 10 см

### **FCC**

Данное оборудование было подвергнуто тестированию и признано соответствующим нормам для цифровых устройств класса В, согласно части 15 правил FCC. Данные нормы предназначены для обеспечения надежной защиты от вредоносных помех в жилых помещениях. Данное оборудование генерирует, использует и может излучать радиочастотную энергию, и если его установка проводится не в соответствии с инструкциями, оно может вносить помехи в радиопередачу. Однако гарантии отсутствия помех в конкретных случаях не существует. Если данное оборудование приведет к появлению помех в радио и телевещании, пользователь может попробовать устранить помехи с помощью одного из перечисленных ниже способов:

- **•** Изменить направление антенны или переместить ее.
- **•** Увеличить расстояние между оборудованием и приемником.
- **•** Подключить оборудование к розетке в другой электрической цепи, а не в той, куда подключен приемник.
- **•** Связаться с поставщиком или проконсультироваться у квалифицированного теле/радиотехника.

Аппарат изготовлен в соответствии с требованиями к защите от  $\epsilon$ радиопомех EEC DIRECTIVE 2004/108/EC.

#### **ПРИМЕЧАНИЯ ОТНОСИТЕЛЬНО УТИЛИЗАЦИИ**

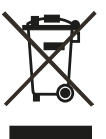

При выработке ресурса аппарат следует не выбрасывать в мусоропровод, а сдать в пункт сбора и переработки электрического и электронного оборудования. На аппарате, в руководстве по эксплуатации и на упаковке имеется соответствующий символ.

Материалы могут использоваться повторно в соответствии со своей маркировкой. Благодаря повторному использованию исходных материалов и других видов переработки старой продукции Вы вносите ощутимый вклад в защиту окружающей среды.

Местонахождение пункта утилизации можно узнать в местной администрации.

#### **ЗАПИШИТЕ НОМЕР МОДЕЛИ ВАШЕГО АППАРАТА (СЕЙЧАС, ПОКА ОН ПЕРЕД ВАШИМИ ГЛАЗАМИ)**

Номер модели и серийный номер Вашего нового предусилителя D 3045 находятся на задней панели корпуса. Для Вашего удобства мы предлагаем вам вписать указанные номера сюда:

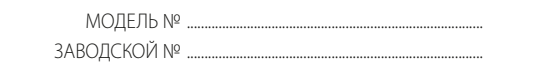

NAD является торговой маркой компании NAD Electronics International, входящей в состав компании Lenbrook Industries Limited. © 2018 г., NAD Electronics International, структурное подразделение компании Lenbrook Industries Limited.

#### РАСПАКОВКА И УСТАНОВКА **СОДЕРЖИМОЕ УПАКОВКИ**

В комплект D 3045 входит следующее:

- **•** Отсоединяемый сетевой кабель питания
- **•** Пульт дистанционного управления AMP 3 с батареей CR2025 3 В
- **•** Восемь полукруглых ножек
- **•** Краткое руководство по установке

#### **СОХРАНЯЙТЕ УПАКОВКУ**

Сохраните коробку и все упаковочные материалы, в которых поставлялось устройство D 3045. В случае переезда или необходимости транспортировки D 3045 они будут самой безопасной упаковкой. Слишком часто идеально работающие компоненты повреждались при перевозке из-за отсутствия подходящей упаковки, поэтому напоминаем еще раз: Не выбрасывайте упаковку!

#### БЫСТРАЯ УСТАНОВКА

Данное простое руководство поможет вам начать работу с D 3045.

Устанавливайте D 3045 на твердую ровную поверхность. Не помещайте устройство на мягкую поверхность, например ковер.

Подключение любых компонентов к устройству D 3045 следует производить, когда оно отключено от электросети. Также рекомендуется выключать питание или отсоединять все компоненты при подключении или отключении любых сигнальных соединений и соединений питания переменного тока.

- **1** Подключите подходящие динамики к разъемам для подключения левого и правого динамиков D 3045.
- **2** Подключите устройства-источники к входным разъемам D 3045 с помощью соответствующих соединительных кабелей (не входят в комплект).

**HDMI**  $\rightarrow$  **HDMI ARC** 

Источники S/PDIF → OPTICAL 1 (оптический вход), OPTICAL 2, COAXIAL (коаксиальный вход)

**Аналоговые источники → LINE 1 (линейный вход), LINE 2, PHONO** (MM) (проигрыватель с головкой звукоснимателя с подвижным магнитом)

**Источники USB > Computer (компьютер)** Прочие источники → Bluetooth

- **3** Подключите соответствующий конец основного кабеля питания к входу D 3045 для подключения к сети переменного тока, а другой конец с штекером — в розетку.
- **4** После подключения D 3045 ко всем необходимым устройствамисточникам и включения электропитания нажмите кнопку  $\boldsymbol{\omega}$ (Standby) для вывода D 3045 из режима ожидания.
- **5** Начните прослушивание поворотом регулятора SOURCE (источник) для выбора предпочтительного источника. Отрегулировать уровень звукового сигнала можно поворотом регулятора Volume (громкость).

#### ВОССТАНОВЛЕНИЕ ЗАВОДСКИХ НАСТРОЕК D 3045

В режиме ожидания нажмите и удерживайте кнопку DIM пульта дистанционного управления, пока на экране не покажется надпись Reset (перезагрузка) и источник не переключится по умолчанию на вход OPTICAL 1.

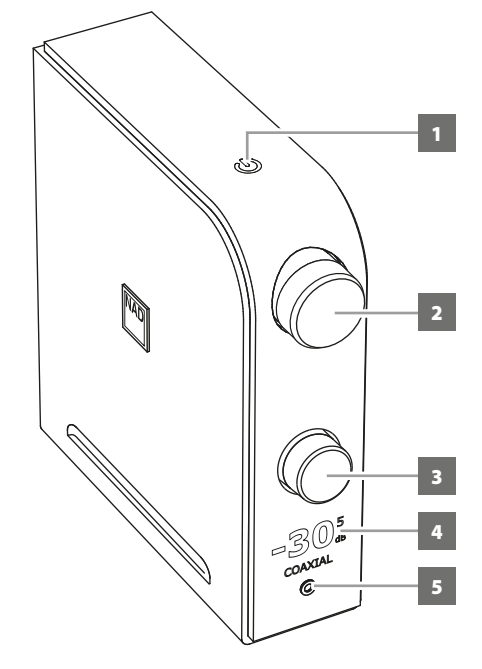

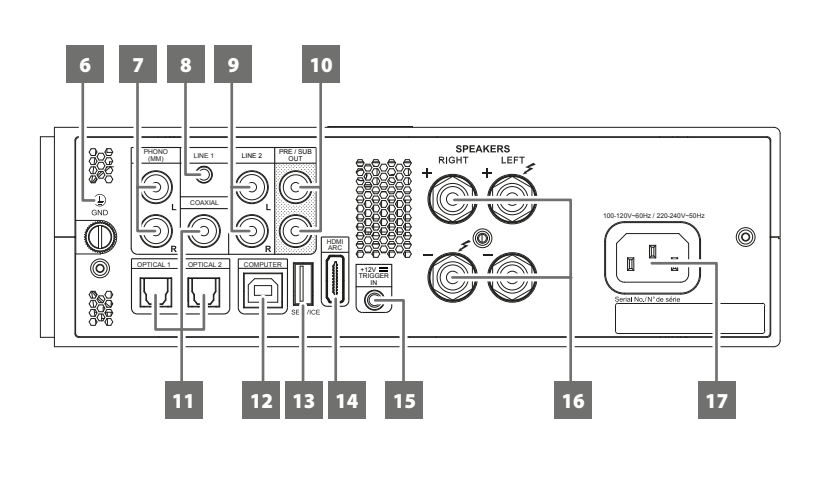

#### **1** o **(РЕЖИМ ОЖИДАНИЯ)**

- **•** После подключения соответствующего конца кабеля к входному разъему переменного тока D 3045 и включения штекера в розетку электросети нажмите кнопку Ф (Режим ожидания) для вывода D 3045 из режима ожидания. Оранжевый индикатор режима ожидания загорится ярким цветом.
- **•** Нажмите и удерживайте кнопку **↔** (Режим ожидания), пока D 3045 не вернется в режим ожидания.

#### **2 ГРОМКОСТЬ**

- **•** Чтобы отрегулировать уровень звукового сигнала, вращайте регулятор Volume (Громкость) по часовой стрелке или против часовой стрелки.
- **•** Вращение регулятора Volume (Громкость) автоматически выводит устройство из режима Mute (Отключение звука).

#### **3 ИСТОЧНИК**

**•** Чтобы выбрать нужный источник, вращайте регулятор по часовой стрелке или против часовой стрелки.

#### **4 ДИСПЛЕЙ**

- **•** Отображаются источники сигнала, уровень звукового сигнала и другие индикаторы.
- **•** Отображение на дисплее соответствует вертикальной или горизонтальной ориентации при расположении устройства.

#### **ВАЖНОЕ ЗАМЕЧАНИЕ**

*Дисплей автоматически отключается при отсутствии взаимодействия с пользовательским интерфейсом в течение 5 минут. Восстановить работу дисплея можно, послав какую-либо команду с пульта дистанционного управления или вращением какого-либо элемента управления.*

#### **5 НАУШНИКИ**

- **•** Для прослушивания через наушники используйте 3,5-миллиметровый стереоразъем.
- **•** Специально созданный контур для наушников с низким уровнем шума может работать с самыми различными видами наушников, даже со студийными моделями с сопротивлением 600 Ом.
- **•** Регулируйте громкость наушников, поворачивая регулятор VOLUME (громкость) по часовой стрелке или против часовой стрелки.
- **•** Перед подключением или отключением наушников необходимо убедиться, что громкость установлена на минимум (регулятор повернут в крайнее положение против часовой стрелки). Прослушивание музыки на высокой громкости может повредить слух.
- **•** Если вставить штекер наушников в этот разъем, динамики автоматически выключаются.

#### **6 ВЫВОД ЗАЗЕМЛЕНИЯ**

**•** Используйте этот вывод, если требуется отдельное заземление D 3045. D 3045 можно подключить к контуру заземления, присоединив провод заземления или другой заземлитель к этому выводу. После присоединения необходимо затянуть клеммный вход для закрепления провода.

#### **ПРИМЕЧАНИЯ**

- *• Чтобы правильно расположить или надлежащим образом установить заземлитель в доме, обратитесь к лицензированному электрику. NAD не несет ответственности за какие-либо неисправности, ущерб или затраты, связанные с установкой, подключением или заземлением D 3045.*
- *• Провод заземления не прилагается к устройству D 3045.*

#### **7 ПРОИГРЫВАТЕЛЬ (звукосниматель с подвижным магнитом)**

**•** Вход только для звукоснимателя проигрывателя пластинок с подвижным магнитом. Подключите двойной провод RCA от проигрывателя к этому входу, если используете головку звукоснимателя с движущимся магнитом.

#### **8 ЛИНЕЙНЫЙ ВХОД 1**

**•** Подключите его к соответствующему аналоговому выходу иного аудиоустройства с помощью стереоштекера 3,5 мм или адаптера RCA (не входит в комплект).

#### **9 ЛИНЕЙНЫЙ ВХОД 2**

**•** Подключите его к соответствующему аналоговому выходу проигрывателя компакт-дисков, предусилителя или иного соответствующего устройства с помощью стереокабеля RCA - RCA (не входит в комплект).

#### **10 ВЫХОД НА ПРЕДУСИЛИТЕЛЬ/САБВУФЕР**

- **•** Эти полнодиапазонные выходные разъемы имеют двойную функцию. Они используются как разъемы выхода на ПРЕДУСИЛИТЕЛЬ или САБВУФЕР.
- **•** D 3045 и внешние устройства необходимо ВЫКЛЮЧИТЬ, прежде чем отключать или подключать любые устройства к разъемам выхода на предусилитель/сабвуфер.

#### **PRE-OUT (выход на предусилитель)**

- **•** Разъемы PRE/SUB OUT позволяют использовать D 3045 как предварительный усилитель полного диапазона для внешнего активного усилителя.
- **•** Используйте кабель RCA RCA для подключения разъемов PRE/SUB OUT к соответствующим аналоговым аудиовходам совместимых устройств, например усилителей, приемников и т. д.
- **•** На выходы PRE/SUB OUT влияют настройки громкости D 3045. Используйте регулятор громкости для изменения уровня вывода звука на разъемах PRE/SUB OUT.

#### **САБВУФЕР**

**•** Используйте кабель RCA - RCA для подключения выхода PRE/ SUB OUT к низкоуровневому входу активного сабвуфера. Отрегулируйте настройки подключенного активного сабвуфера до нужного уровня с помощью регуляторов сабвуфера.

#### **11 ОПТИЧЕСКИЙ ВХОД 1, ОПТИЧЕСКИЙ ВХОД 2, КОАКСИАЛЬНЫЙ ВХОД**

**•** Подключаются к оптическому или коаксиальному цифровому выходу таких источников, как проигрыватели CD или BD/DVD, цифровые телеприставки, цифровые тюнеры и другие подобные компоненты.

#### **ВАЖНОЕ ЗАМЕЧАНИЕ**

*Цифровой аудиовход может обрабатывать сигнал уровня 24/192 и принимает только аудио сигнал PCM. Убедитесь, что цифровой аудиовыход источника сигнала установлен на РСМ, перед тем как подключить его к цифровому входу D 3045.* 

#### **12 КОМПЬЮТЕР**

- **•** Асинхронный вход USB 24 бит/384 кГц обеспечивает минимальное фазовое дрожание цифрового сигнала для наилучшего воспроизведения музыки.
- **•** Соединитель Тип A Тип B (не входит в комплект) позволяет выполнять асинхронную потоковую передачу USB типа B для прямой передачи данных в формате 24/384 PCM с ПК или компьютера MAC.
- **•** При использовании КОМПЬЮТЕРА в качестве источника сигнала выберите D3045 или NAD USB Audio в настройках звука или аудио устройств вашего компьютера.

#### **МИНИМАЛЬНЫЕ СИСТЕМНЫЕ ТРЕБОВАНИЯ**

ОС Microsoft Windows 7 или последующих версий

#### **ДЛЯ ПОЛЬЗОВАТЕЛЕЙ MAC**

Минимум macOS Snow Leopard (версия 10.6) или более поздние версии

#### **ПРИМЕЧАНИЕ**

*Посетите страницу [nadelectronics.com](https://nadelectronics.com) и загрузите драйвер NAD USB Audio на странице продукта D 3045.*

#### **13 ОБСЛУЖИВАНИЕ**

**•** Для модернизации программного обеспечения используйте только этот порт. Инструкции по использованию этого порта для модификации микропрограммного обеспечения см. в регламенте модификации микропрограммного обеспечения D 3045 (при наличии) на сайте NAD.

#### **14 HDMI ARC**

- **•** Подключать только к телевизорам, поддерживающим функцию ARC (реверсивный звуковой канал).
- **•** С помощью кабеля HDMI подключите разъем HDMI ARC к соответствующему разъему HDMI ARC телевизора.
- **•** После подключения по каналу ARC устройство D 3045 начинает передавать звуковой сигнал с телевизора.

#### **ВАЖНАЯ ИНФОРМАЦИЯ**

*Убедитесь, что настройки аудио сигнала/формата устройств, подключенных к D 3045 по каналу ARC, установлены только на PCM.* 

#### **15 ТРИГГЕРНЫЙ ВХОД +12 В**

**•** Подключите этот триггерный вход +12 В к выходному разъему +12 В пост. тока другого устройства, используя монокабель со штекером 3,5 мм. Для использования этой функции контролирующее устройство должно иметь триггерный выход +12 В.

#### **16 ДИНАМИКИ**

**•** Подключите разъемы R + и R - к соответствующим клеммам "+" и "-" выбранного правого динамика для подключения правого динамика к устройству D 3045. Повторите данную процедуру с клеммами соответствующего левого динамика и разъемами для подключения левого динамика к D 3045.

#### **17 ВХОД ДЛЯ ПОДКЛЮЧЕНИЯ К СЕТИ ПЕРЕМЕННОГО ТОКА**

- **•** D 3045 поставляется с отдельным отсоединяемым кабелем питания.
- **•** Перед включением штекера в розетку сети переменного тока сначала убедитесь, что другой конец кабеля надежно подключен к входному разъему питания D 3045.
- **•** Перед отключением кабеля от входного разъема электропитания D 3045 необходимо выключить штекер кабеля из розетки электросети.

#### ПУЛЬТ ДИСТАНЦИОННОГО УПРАВЛЕНИЯ AMP 3

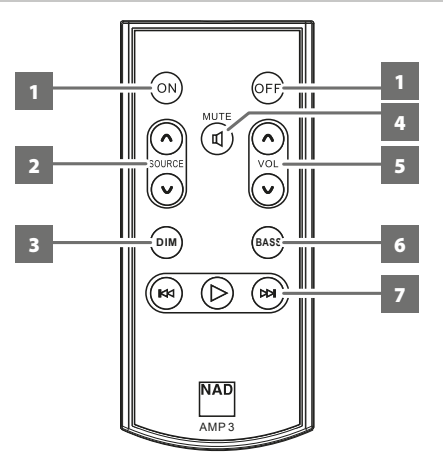

- **1 ВКЛ:** Перевод устройства из режима ожидания в рабочий режим. **ВЫКЛ:** Перевод устройства в режим ожидания.
- **2 ИСТОЧНИК**  $\wedge/\vee$ **:** Переключение между источниками.
- **3 ПОНИЖЕНИЕ ЯРКОСТИ:** Выбор уровня яркости дисплея малая яркость, высокая яркость или отключение дисплея.
- **4 ОТКЛЮЧЕНИЕ ЗВУКА:** Временное отключение или включение звука. Для включения звука можно повторно нажать на MUTE, воспользоваться кнопками VOL  $\land$ V или повернуть регулятор громкости.
- **5 ГРОМКОСТЬ**  $\land$ **/** $\lor$ **:** Увеличение или уменьшение уровня громкости.
- **6 НИЗКИЕ ЧАСТОТЫ:** Выбор режимов BASS EQ, HP 120Hz, HP 80Hz или HP 40Hz.
	- **• BASS EQ (эквалайзер низких частот)** усиливает басы не менее, чем на 6 дБ.
	- **• В режимах HP 120Hz, HP 80Hz или HP 40Hz** уровень сигнала устанавливается ниже указанной частоты среза фильтра, позволяя чище воспроизводить более высокие частоты.
	- **•** Нажмите и удерживайте кнопку BASS до появления на дисплее сигналов BT ON (видимость для устройств Bluetooth) или BT OFF (не отображать для устройств Bluetooth).
- **7 РЕГУЛЯТОРЫ BLUETOOTH (применимо в режиме передачи или приема по Bluetooth (BT Receive/Transmit))**

4 : Нажмите и удерживайте кнопку [4] для переключения между режимами приема (RECEIVE) и передачи (TRANSMIT) по Bluetooth. **144/DDI**: Переключение между подключаемыми устройствами с функцией Bluetooth в режиме передачи по Bluetooth.

#### ИНФОРМАЦИЯ О QUALCOMM aptX™ HD

Технология Bluetooth позволяет создать канал передачи данных между устройствами. Поскольку ширина любого канала ограничена, иногда затруднительно передавать через него аудио-файлы большого размера. aptX® уменьшает размер аудио-файлов, чтобы их можно было передать по каналу беспроводной связи без потери качества звука.

Аудио высокого разрешения Qualcomm® aptX™ HD обеспечивает воспроизведение устройством D 3045 звука высокого разрешения (HD). Эта функция сохраняет звуковые данные с помощью передачи звукового сигнала, что позволяет прослушивать звук в качестве «лучше, чем на компакт-диске». При использовании aptX HD на устройстве D 3045 становится возможным прослушивать музыку с максимальным качеством воспроизведения.

#### РЕЖИМЫ BLUETOOTH

Имеется два режима работы функции Bluetooth – режим приема и передачи. **Прием:** Аудиопоток принимается от источника в той же сетевой среде Bluetooth.

**Передача:** Аудиопоток транслируется на другое устройство в той же сетевой среде Bluetooth.

#### **ВЫБОР РЕЖИМОВ ПРИЕМА ИЛИ ПЕРЕДАЧИ ПО BLUETOOTH**

При наличии источника сигнала Bluetooth нажмите и удерживайте кнопку  $[\blacktriangleright]$ , пока на дисплее не отобразится сообщение RECEIVE (прием). Еще раз нажмите кнопку [u], пока сообщение на дисплее не переключится на TRANSMIT (передача).

#### РЕЖИМ ПРИЕМА ПО BLUETOOTH

Установите соединение по Bluetooth между D 3045 и другим устройством, выполнив следующее.

- **1** На устройстве iOS, Android или совместимом устройстве откройте меню  $H$ настроек Settings  $\rightarrow$  Bluetooth и выполните поиск устройств Bluetooth.
- **2** Выберите уникальный идентификатор устройства D 3045 в списке устройств в настройках Bluetooth. Подключите D 3045 к другому устройству Bluetooth.
- **3** После успешного подключения на дисплее появится надпись PAIRED (соединение установлено), а при воспроизведении музыки с подключенного устройства Bluetooth появится надпись PLAYING (воспроизведение).

#### РЕЖИМ ПЕРЕДАЧИ ПО BLUETOOTH

D 3045 можно подключать к другим устройствам-источникам в той же среде Bluetooth.

- **1** В режиме передачи (TRANSMIT) воспользуйтесь кнопками AMP 3 [К 4/ Р ], чтобы просмотреть список доступных устройств Bluetooth. Отображение доступных устройств Bluetooth может занять некоторое время.
- **2** Нажмите [4] для установления соединения с выбранным устройством Bluetooth. После успешного установления соединения на дисплее отобразится сообщение Paired и наименование подключенного устройства Bluetooth. Еще раз нажмите кнопку [ $\blacktriangleright$ ], чтобы отключить выбранное устройство Bluetooth (на дисплее появится сообщение Unpaired).

#### ВКЛЮЧЕНИЕ И ОТКЛЮЧЕНИЕ BLUETOOTH

Включение и отключение Bluetooth осуществляется следующим образом.

- **• Включение Bluetooth (видимость для других устройств):** •Нажмите и удерживайте кнопку [BASS] до появления на дисплее сообщения BT ON.
- **• Отключение Bluetooth (устройство не отображается в сети Bluetooth):** •Нажмите и удерживайте кнопку [BASS] до появления на дисплее сообщения BT OFF.

#### ТЕХНОЛОГИЯ MASTER QUALITY AUTHENTICATED

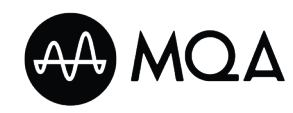

Master Quality Authenticated (MQA) - это революционная комплексная технология, встроенная в D 3045, которая обеспечивает получение и воспроизведение аудио эталонного

качества. В устройстве D 3045 имеется активный декодер и устройство обработки аудио-сигнала для системы MQA. Это обеспечивает воспроизведение закодированных аудио-файлов MQA, полученных от устройства-источника, без снижения качества звука. D 3045 получает и воспроизводит сигналы MQA от источников с помощью входов Computer, Optical 1, Optical 2 и Coaxial.

#### **ИНДИКАТОРЫ MQA**

При декодировании или воспроизведении файла MQA на дисплее отображается сообщение «**MQA**» или «**MQA.**».

**MQA :** Обозначает технологию декодирования и воспроизведения файлов MQA без снижения качества звука.

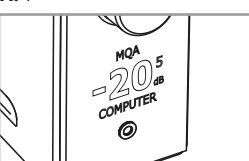

**MQA. :** обозначает воспроизведение студийного файла MQA, утвержденного исполнителем/продюсером в студии или подтвержденного владельцем авторских прав.

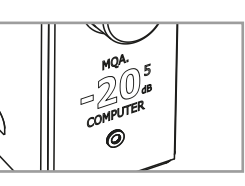

#### FOOBAR2000 ДЛЯ ВОСПРОИЗВЕДЕНИЯ MQA

foobar2000 является высокотехнологичным бесплатным программным проигрывателем аудио-файлов на платформе Windows, будучи также доступен для пользователей macOS, iOS и Android. foobar2000 поддерживает воспроизведение качества «bit perfect», необходимое для MQA.

#### **ВАЖНАЯ ИНФОРМАЦИЯ**

- *• Приведенный ниже процесс загрузки и установки foobar2000 может быть изменен без предварительного уведомления. Всегда загружайте последнюю бесплатную версию проигрывателя.*
- *• Ниже приведен образец инструкции по установке для пользователей Windows. Версия Foobar2000 для пользователей Mac, Android или iOS также доступна на сайте [www.foobar2000.org/download](http://www.foobar2000.org/download).*

#### **УСТАНОВКА FOOBAR2000 ДЛЯ ПЛАТФОРМЫ WINDOWS**

- **1** Загрузите последнюю бесплатную версию foobar2000 с сайта [www.foobar2000.org/download](http://www.foobar2000.org/download).
- **2** Откройте и запустите загруженный файл, чтобы установить проигрыватель аудио-файлов foobar2000. Для завершения установки следуйте инструкциям на экране.

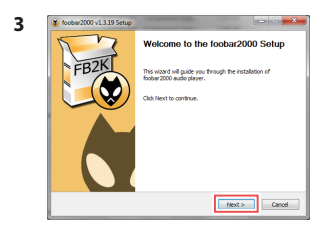

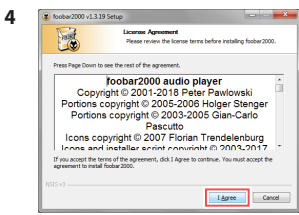

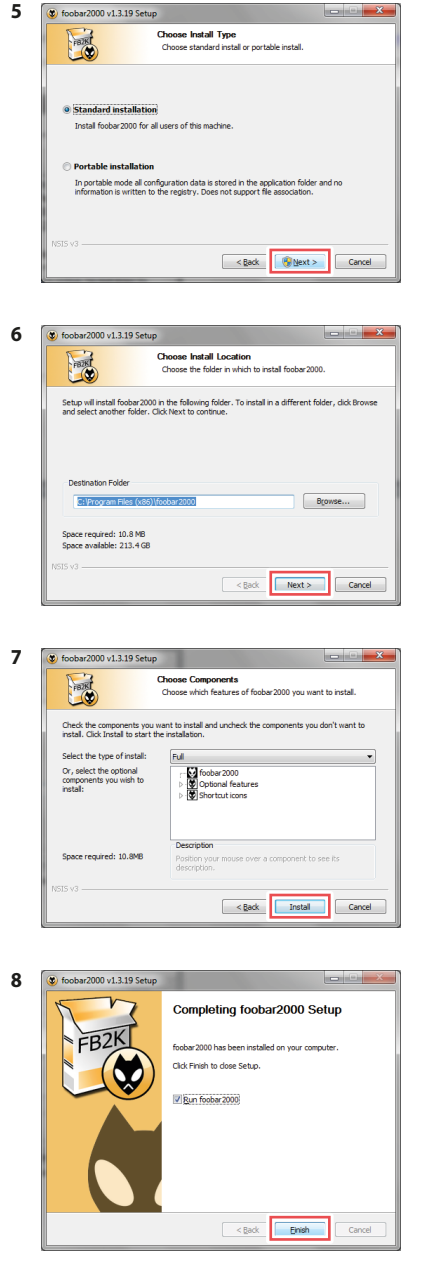

**9** Загрузите дополнительный модуль WASAPI для Foobar2000 с сайта [www.foobar2000.org/components/view/foo\\_out\\_wasapi](http://www.foobar2000.org/components/view/foo_out_wasapi)

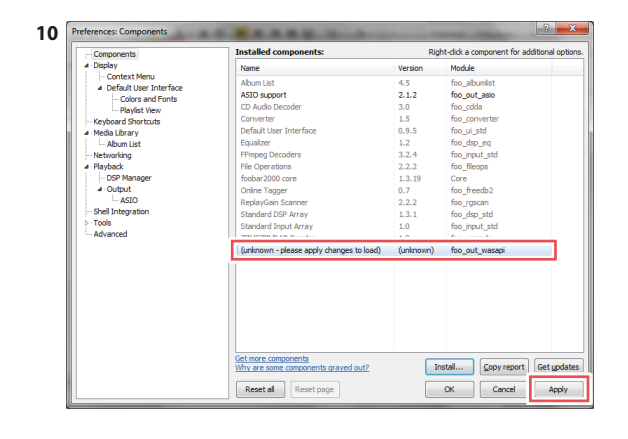

- **11**  $L_{\text{min}}$  $\sqrt{a}$ Cancel
- 12 Запустите foobar2000. Перейдите в меню File → Preferences → Components (Файл - Пользовательские настройки - Компоненты). Подтвердите, что функция «WASAPI output support» (поддержка выходного сигнала WASAPI) установлена.

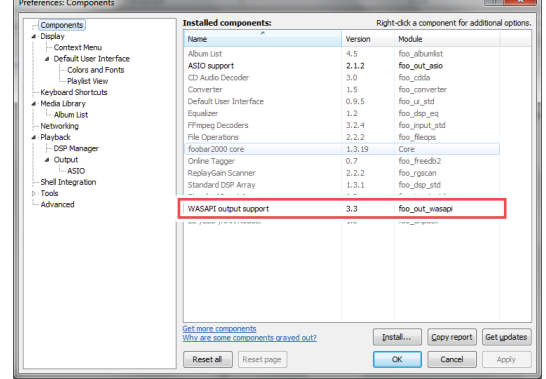

**13** Откройте вкладку Playback (воспроизведение). В меню Replay/Gain (выравнивание громкости) убедитесь, что параметры Source Mode (режим источника) и Processing (обработка) установлены на None (нет). Для подтверждения настроек выберите команду Apply (применить).

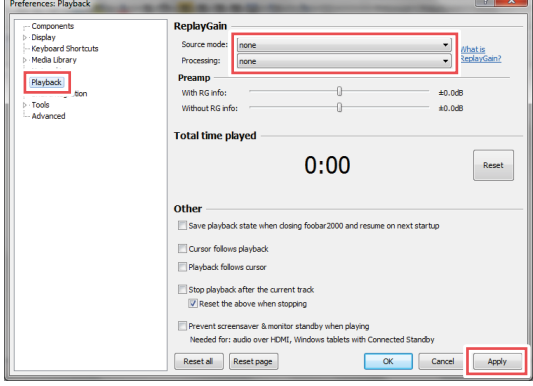

**14** С помощью USB соединителя Тип A - Тип B (не входит в комплект) подключите разъем COMPUTER (компьютер) устройства D3045 к соответствующему разъему USB вашего компьютера. На вкладке Playback выберите функцию Output (выход). В меню Device (устройство) выберите «WASAPI (event): Speakers (D3045)» или «WASAPI (push): Speakers (D3045)», а затем команду Apply.

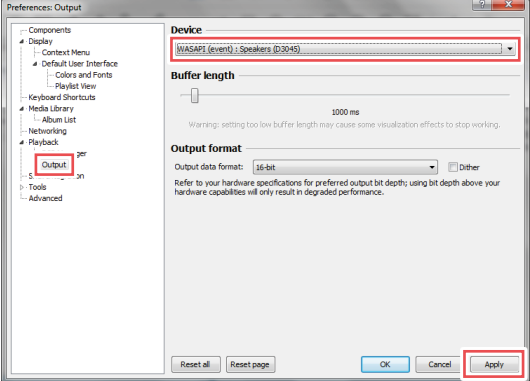

- **15** Для частоты дискретизации имеется нестандартный заголовок столбца. Вручную введите частоту дискретизации, как показано ниже. File (файл)  $\rightarrow$  Preferences (пользовательские настройки)  $\rightarrow$  Display (дисплей) > Default User Interface (пользовательский интерфейс по  $y$ молчанию)  $\rightarrow$  Playlist View (отобразить список воспроизведения)
	- $\rightarrow$  Custom Columns (настраиваемые столбцы)  $\rightarrow$  Name (имя)
	- $\rightarrow$  Sample Rate (частота дискретизации)  $\rightarrow$  Pattern (шаблон)  $\rightarrow$ %samplerate% (указать частоту)  $\rightarrow$  ОК

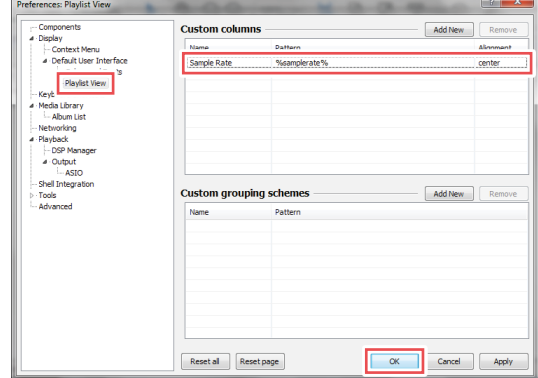

**16** Подключите отображение частоты дискретизации в режиме списка воспроизведения, нажав правой кнопкой мыши в любой области заголовка. Columns  $\rightarrow$  Sample Rate. Вы также можете выбрать другие показатели для отображения, например Bit Rate (скорость передачи цифрового потока данных), File Size (размер файла) и др.

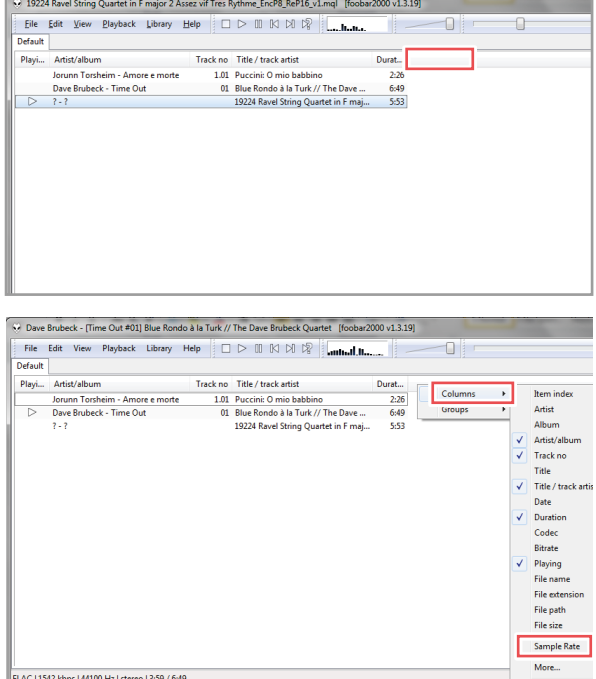

**17** Выберите устройство воспроизведения для компьютера. Выберите D3045 как устройство вывода звука по умолчанию. Приведенная ниже последовательность является рекомендательной и может отличаться в зависимости от версии Windows на вашем компьютере.

Control Panel (Панель управления) > Hardware and Sound (Оборудование и звук) → Sound (Звук) → Manage audio devices (Управление звуковыми устройствами)  $\rightarrow$  Playback (Воспроизведение)  $\rightarrow$  Speakers D3045 (Динамики D3045)  $\rightarrow$  Set Default (Установить по умолчанию)

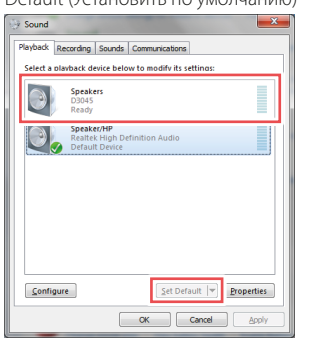

**18** Выбрав D3045 динамиком по умолчанию, перейдите в Properties (Свойства), а затем - в Advanced (Дополнительные свойства). Убедитесь, что выбраны обе опции в меню Exclusive Mode (Режим исключительного использования ресурсов компьютера).

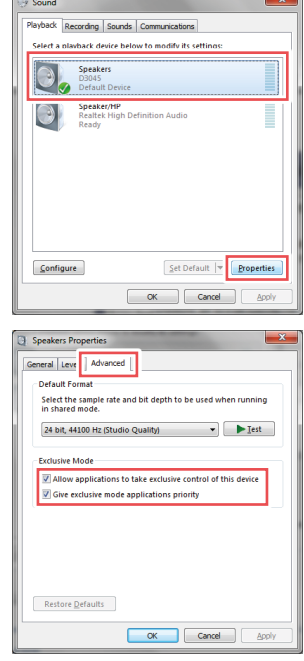

**19** Установка Foobar2000 завершена. Выберите foobar2000 для воспроизведения файлов MQA с вашего компьютера через D3045.

#### АВТОМАТИЧЕСКИЙ ПЕРЕХОД В РЕЖИМ ОЖИДАНИЯ

D 3045 можно настроить для автоматического перехода в режим ожидания, если пользовательский интерфейс не используется и если в течение 30 минут отсутствует активный источник. Автоматический режим ожидания можно включить и отключить следующими способами.

#### **ВКЛЮЧЕНИЕ ФУНКЦИИ АВТОМАТИЧЕСКОГО ПЕРЕХОДА В РЕЖИМ ОЖИДАНИЯ**

- **•** В режиме ожидания нажмите и удерживайте кнопку OFF пульта дистанционного управления АМР 3, пока индикатор  $\bm{\psi}$  (Режим ожидания) не мигнет один раз.
- **•** В рабочем режиме с активированной функцией автоматического перехода в режим ожидания устройство D 3045 автоматически перейдет в режим ожидания, если не используется пользовательский интерфейс и нет сигналов от устройстваисточника в течение 30 минут.

#### **ВЫКЛЮЧЕНИЕ ФУНКЦИИ АВТОМАТИЧЕСКОГО ПЕРЕХОДА В РЕЖИМ ОЖИДАНИЯ**

- **•** В режиме ожидания нажмите и удерживайте кнопку OFF пульта дистанционного управления АМР 3, пока индикатор  $\bm{\psi}$  (Режим ожидания) не мигнет два раза.
- **•** В рабочем режиме с отключенной функцией автоматического перехода в режим ожидания устройство D 3045 не переходит в режим ожилания, если не нажать на переключатель  $\Phi$  (Режим ожидания) или на кнопку OFF на пульте дистанционного управления AMP 3.

#### ФУНКЦИЯ AUTO SENSE

Функция Auto sense (автоопределение) позволяет устройству D 3045 переключаться из режима ожидания в рабочий режим при выборе входов OPTICAL 1, OPTICAL 2 или последнего источника цифровых данных, который использовался перед переходом в режим ожидания.

#### **УСЛОВИЯ ДЛЯ СРАБАТЫВАНИЯ ФУНКЦИИ AUTO SENSE**

- **•** Для активации функции Auto Sense необходимо включить функцию автоматического перехода в режим ожидания и устройство D 3045 должно сначала перейти в режим ожидания.
- **•** При успешном завершении режима обучения использованию ИКпульта (IR Learning) с помощью пульта дистанционного управления телевизора и переходе D 3045 в режим ожидания функция Auto sense активируется при обнаружении активного цифрового входящего потока данных только с входов OPTICAL 1 и OPTICAL 2.
	- **-** В этом случае устройство D 3045 выходит из режима ожидания и автоматически переключается на вход OPTICAL 1 или OPTICAL 2.
- **•** Если обучение использованию ИК-пульта не проводилось, функция Auto sense включается при поступлении сигналов от последнего устройства-источника (только цифрового), которое использовалось перед переходом D 3045 в режим ожидания.
	- **-** В этом случае устройство D 3045 выходит из режима ожидания и автоматически переключается на последний источник цифровых данных, который использовался перед переходом D 3045 в режим ожидания.

#### **ВКЛЮЧЕНИЕ РЕЖИМА AUTO SENSE**

В режиме ожидания нажмите и удерживайте кнопку «SOURCE  $\bigwedge$ » пульта дистанционного управления АМР 3, пока индикатор  $\uppsi$  на экране не включится и не мигнет один раз.

#### **ОТКЛЮЧЕНИЕ РЕЖИМА AUTO SENSE**

В режиме ожидания нажмите и удерживайте кнопку «SOURCE  $\bigwedge$ » пульта дистанционного управления АМР 3, пока индикатор  $\Phi$  на экране не включится и не мигнет два раза.

#### ФУНКЦИЯ TV CONNECT

TV Connect - это новая подключаемая функция ПО, позволяющая D 3045 воспроизводить звук с телевизора. TV Connect дает возможность D 3045 принимать команды на отключение или регулирование громкости звука от любого пульта дистанционного управления телевизором. Кроме того, D 3045 автоматически подключается к источнику оптических сигналов при поступлении цифрового сигнала от телевизора на входы OPTICAL 1 или OPTICAL 2.\*

При настроенной функции TV Connect вы можете использовать пульт дистанционного управления телевизором для управления следующими функциями D 3045:

- **1** Увеличение/уменьшение уровня громкости
- **2** Включение/отключение звука
- **3** Включение D 3045

#### **НАСТРОЙКА ФУНКЦИИ TV CONNECT НА УСТРОЙСТВЕ D 3045**

Чтобы настроить функцию TV Connect, необходимо подключить цифровой оптический выход вашего телевизора к входам OPTICAL 1 или OPTICAL 2 устройства D 3045. После правильно выполненной настройки D 3045 выходит из режима ожидания при включении телевизора, при этом автоматически выбирается вход OPTICAL 1 или OPTICAL 2.\* Устройство D 3045 можно также вывести из режима ожидания, нажав кнопку  $\mathbf \Phi$  на верхней панели и кнопку включения питания на пульте дистанционного управления телевизора или AMP 3.

Чтобы активировать функцию TV Connect на D 3045, необходимо выполнить следующие действия.

- **•** Включить функцию автоматического перехода в режим ожидания.
- **•** Включить режим Auto sense.
- **•** Пройти обучение использованию ИК-пульта с помощью пульта дистанционного управления телевизора.

#### **ВКЛЮЧЕНИЕ АВТОМАТИЧЕСКОГО ПЕРЕХОДА В РЕЖИМ ОЖИДАНИЯ**

В режиме ожидания нажмите и в течение нескольких секунд удерживайте кнопку OFF на пульте дистанционного управления AMP 3, пока все индикаторы на переднем экране не включатся и не мигнут один раз.

#### **ВКЛЮЧЕНИЕ РЕЖИМА AUTO SENSE**

В режиме ожидания нажмите и удерживайте кнопку SOURCE  $\cap$  пульта дистанционного управления АМР 3, пока индикатор  $\Phi$  на экране не включится и не мигнет один раз.

#### **ОБУЧЕНИЕ ИСПОЛЬЗОВАНИЮ ИК-ПУЛЬТА С ПОМОЩЬЮ ПУЛЬТА ДИСТАНЦИОННОГО УПРАВЛЕНИЯ ТЕЛЕВИЗОРА**

Направьте пульт дистанционного управления D 3045 или телевизора на передний экран D 3045 и выполните следующие шаги.

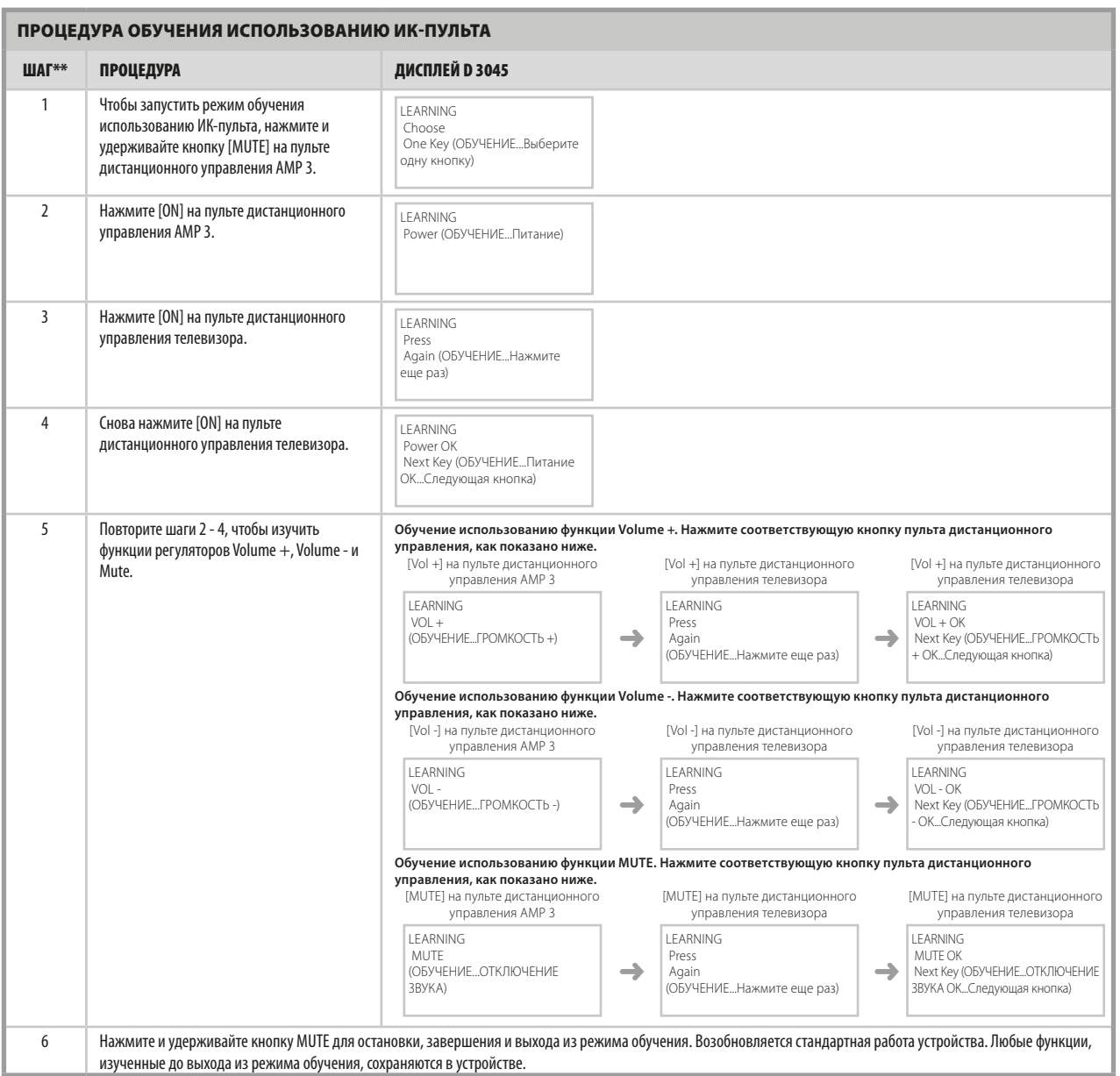

\* В зависимости от начального перехода D 3045 в режим ожидания сети после 30 минут бездействия.

\*\* Функции Power ON, Vol+, Vol- и Mute можно изучать в любой последовательности.

### **ОТКЛЮЧЕНИЕ ВНУТРЕННИХ ДИНАМИКОВ ТЕЛЕВИЗОРА (ПРИ НАЛИЧИИ)**

Рекомендуется отключить внутренние динамики телевизора, чтобы звук воспроизводился только устройством D 3045. Обычно это можно сделать через меню настроек телевизора. Обратитесь к руководству по эксплуатации телевизора для получения инструкций для конкретной модели телевизора.

#### **УДАЛЕНИЕ ИЗУЧЕННЫХ ИК КОДОВ**

Чтобы удалить изученные ИК коды

**•** Нажмите и удерживайте кнопку [MUTE] на пульте дистанционного управления D 3045. Пока отображается сообщение «LEARNING... Choose One Key» (ОБУЧЕНИЕ... Выберите одну кнопку) еще раз нажмите и удерживайте кнопку [MUTE]. Изученные ИК коды удаляются, когда экран режима обучения перестает отображаться на дисплее и устройство переключается на текущий источник сигналов.

#### ИНСТРУКЦИИ ПО УСТАНОВКЕ НОЖЕК

В комплект входят полукруглые ножки для установки по желанию потребителя. Существует два способа установки ножек, рассмотренные ниже. Вы можете сами определить схему надлежащей установки ножек.

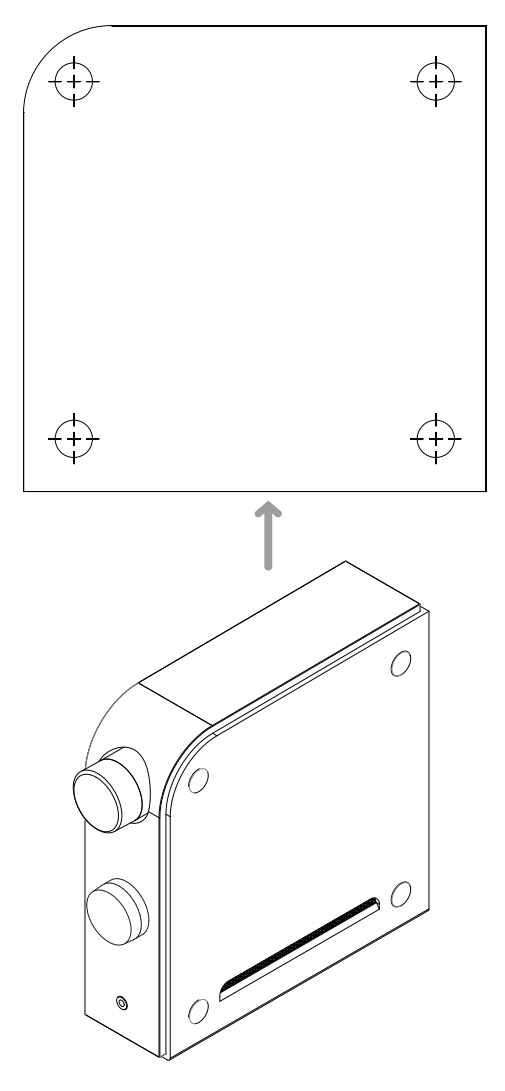

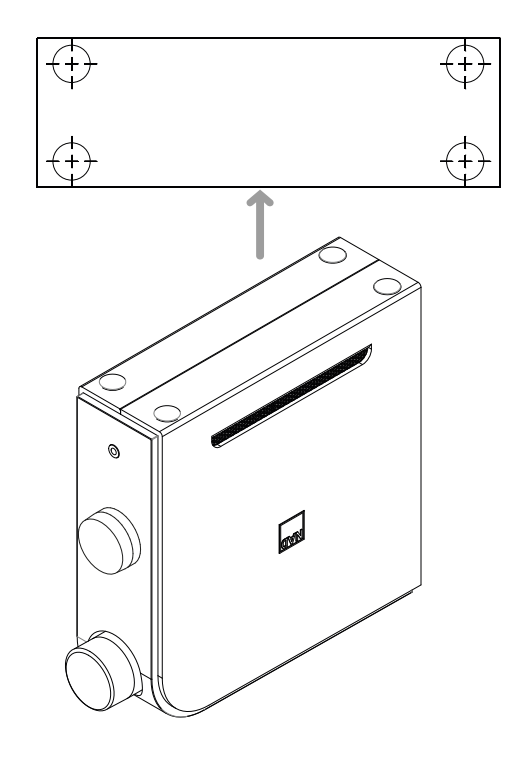

#### **ПРИМЕЧАНИЕ**

*После установки ножек убедитесь, что устройство D 3045 установлено надежно, сбалансировано и не может опрокинуться.*

Все технические характеристики определяются в соответствии со стандартом IHF 202 CEA 490-AR-2008. Измерение коэффициента нелинейных искажений производится с использованием пассивного фильтра AP AUX 0025 и активного фильтра AES 17.

#### РАЗДЕЛ ПРЕДУСИЛИТЕЛЯ

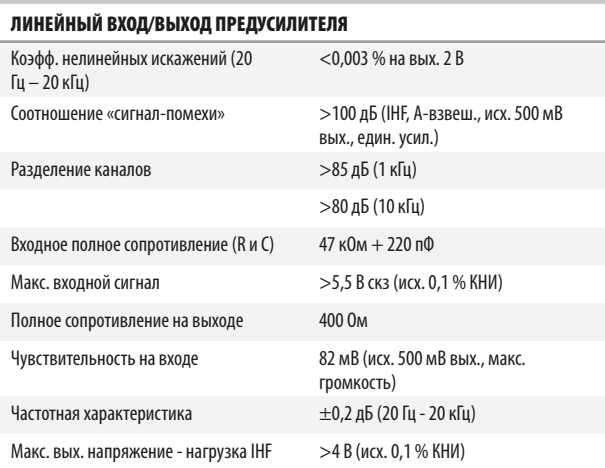

#### ВХОД ПРОИГРЫВАТЕЛЯ/ВЫХОД ПРЕДУСИЛИТЕЛЯ

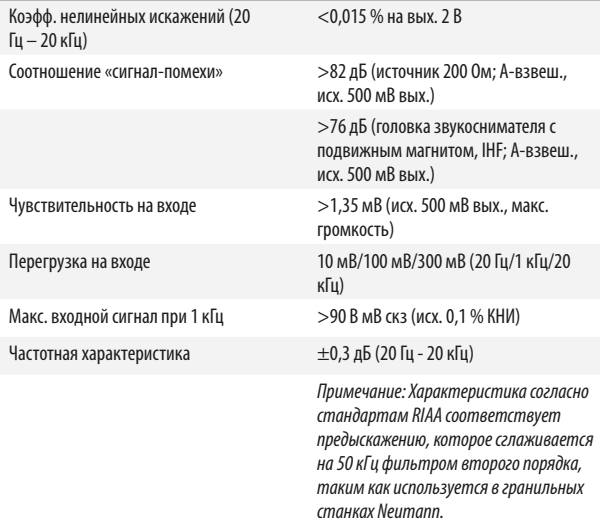

#### ЛИНЕЙНЫЙ ВХОД/ВЫХОД НАУШНИКОВ

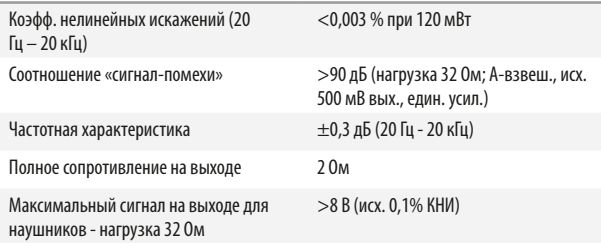

#### ОБЩИЕ ХАРАКТЕРИСТИКИ

## ЛИНЕЙНЫЙ ВХОД/ВЫХОД ДИНАМИКА

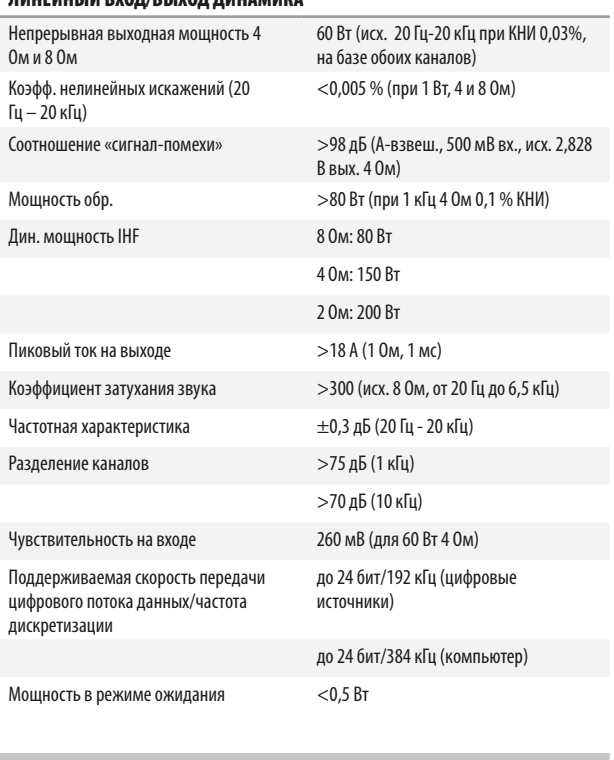

# РАЗМЕРЫ И МАССА

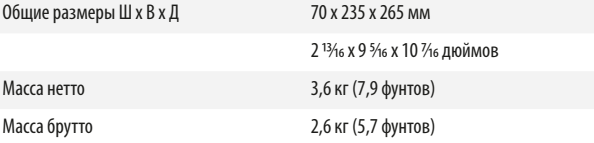

\* - В общих размерах учитываются регулятор громкости и выступающие разъемы задней панели.

Qualcomm aptX является изделием Qualcomm Technologies International, Ltd.

MQA® является торговой маркой MQA Limited.

КОМПАНИЯ NAD НЕ НЕСЕТ ОТВЕТСТВЕННОСТИ ЗА ЛЮБЫЕ НЕСООТВЕТСТВИЯ В ЧАСТИ<br>ТЕХНИЧЕСКИХ ДАННЫХ ИЛИ ПОЛЬЗОВАТЕЛЬСКОГО ИНТЕРФЕЙСА, СОДЕРЖАЩИЕСЯ<br>В НАСТОЯЩЕМ РУКОВОДСТВЕ. РУКОВОДСТВО ПОЛЬЗОВАТЕЛЯ D 3045 МОЖЕТ БЫТЬ ИЗМЕНЕНО БЕЗ ПРЕДВАРИТЕЛЬНОГО УВЕДОМЛЕНИЯ. ПОСЛЕДНЮЮ ВЕРСИЮ РУКОВОДСТВА<br>ПОЛЬЗОВАТЕЛЯ D 3045 МОЖНО НАЙТИ НА САЙТЕ WWW.NADELECTRONICS.COM.

# [www.NADelectronics.com](http://www.NADelectronics.com)

**NAD** 

#### **©2018 NAD ELECTRONICS INTERNATIONAL ЯВЛЯЮЩАЯСЯ ПОДРАЗДЕЛЕНИЕМ LENBROOK INDUSTRIES LIMITED**

Все права защищены. NAD и логотип NAD являются товарными знаками NAD Electronics International, подразделения Lenbrook Industries Limited.<br>Запрещается воспроизводить, сохранть или передавать в рабую мастору на состоящей п